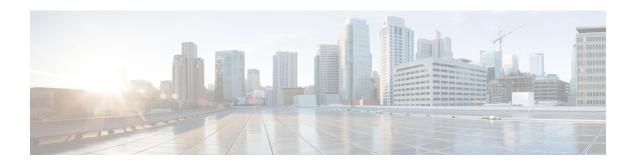

## **Configuring OSPFv3**

This chapter describes how to configure Open Shortest Path First version 3 (OSPFv3) for IPv6 networks on the Cisco NX-OS device.

This chapter includes the following sections:

- About OSPFv3, on page 1
- Multi-Area Adjacency, on page 7
- OSPFv3 and the IPv6 Unicast RIB, on page 7
- Address Family Support, on page 8
- Advanced Features, on page 8
- Prerequisites for OSPFv3, on page 12
- Guidelines and Limitations for OSPFv3, on page 12
- Default Settings, on page 13
- Configuring Basic OSPFv3, on page 14
- Configuring Advanced OSPFv3, on page 23
- Verifying the OSPFv3 Configuration, on page 44
- Monitoring OSPFv3, on page 45
- Configuration Examples for OSPFv3, on page 46
- Related Topics, on page 46
- Additional References, on page 46

### **About OSPFv3**

OSPFv3 is an IETF link-state protocol (see Overview section). An OSPFv3 router sends a special message, called a hello packet, out each OSPF-enabled interface to discover other OSPFv3 neighbor routers. Once a neighbor is discovered, the two routers compare information in the Hello packet to determine if the routers have compatible configurations. The neighbor routers attempt to establish adjacency, which means that the routers synchronize their link-state databases to ensure that they have identical OSPFv3 routing information. Adjacent routers share link-state advertisements (LSAs) that include information about the operational state of each link, the cost of the link, and any other neighbor information. The routers then flood these received LSAs out every OSPF-enabled interface so that all OSPFv3 routers eventually have identical link-state databases. When all OSPFv3 routers have identical link-state databases, the network is converged (see the Convergence section). Each router then uses Dijkstra's Shortest Path First (SPF) algorithm to build its route table.

You can divide OSPFv3 networks into areas. Routers send most LSAs only within one area, which reduces the CPU and memory requirements for an OSPF-enabled router.

OSPFv3 supports IPv6. For information about OSPF for IPv4, see Configuring OSPFv2.

### Comparison of OSPFv3 and OSPFv2

Much of the OSPFv3 protocol is the same as in OSPFv2. OSPFv3 is described in RFC 2740.

The key differences between the OSPFv3 and OSPFv2 protocols are as follows:

- OSPFv3 expands on OSPFv2 to provide support for IPv6 routing prefixes and the larger size of IPv6 addresses.
- LSAs in OSPFv3 are expressed as prefix and prefix length instead of address and mask.
- The router ID and area ID are 32-bit numbers with no relationship to IPv6 addresses.
- OSPFv3 uses link-local IPv6 addresses for neighbor discovery and other features.
- OSPFv3 can use the IPv6 authentication trailer (RFC 6506) or IPSec (RFC 4552) for authentication. However, neither of these options is supported on Cisco NX-OS.
- OSPFv3 redefines LSA types.

### **Hello Packet**

OSPFv3 routers periodically send Hello packets on every OSPF-enabled interface. The hello interval determines how frequently the router sends these Hello packets and is configured per interface. OSPFv3 uses Hello packets for the following tasks:

- Neighbor discovery
- Keepalives
- Bidirectional communications
- Designated router election

The Hello packet contains information about the originating OSPFv3 interface and router, including the assigned OSPFv3 cost of the link, the hello interval, and optional capabilities of the originating router. An OSPFv3 interface that receives these Hello packets determines if the settings are compatible with the receiving interface settings. Compatible interfaces are considered neighbors and are added to the neighbor table.

Hello packets also include a list of router IDs for the routers that the originating interface has communicated with. If the receiving interface sees its own router ID in this list, then bidirectional communication has been established between the two interfaces.

OSPFv3 uses Hello packets as a keepalive message to determine if a neighbor is still communicating. If a router does not receive a Hello packet by the configured dead interval (usually a multiple of the hello interval), then the neighbor is removed from the local neighbor table.

### **Neighbors**

An OSPFv3 interface must have a compatible configuration with a remote interface before the two can become neighbors. The two OSPFv3 interfaces must match the following criteria:

- · Hello interval
- · Dead interval
- Area ID. See Areas, on page 4.
- Optional capabilities

If there is a match, the neighbor table receives the following information:

- Neighbor ID—The router ID of the neighbor router.
- Priority—Priority of the neighbor router. The priority is used for designated router election. See Designated Routers, on page 4.
- State—Indication of whether the neighbor has been heard from, is in the process of setting up bidirectional communications, is sharing the link-state information, or has achieved full adjacency.
- Dead time—Indication of how long since the last Hello packet was received from this neighbor.
- Link-local IPv6 Address—The link-local IPv6 address of the neighbor.
- Designated Router—Indication of whether the neighbor is declared the designated router or backup designated router. See Designated Routers, on page 4.
- Local interface—The local interface that received the Hello packet for this neighbor.

When the first Hello packet is received from a new neighbor, OSPF enters the neighbor into the neighbor table in the initialization state. Once bidirectional communication is established, the neighbor state becomes two way. ExStart and exchange states come next, as the two interfaces exchange their link-state database. Once this is all complete, the neighbor moves into the full state, which signifies full adjacency. If the neighbor fails to send any Hello packets during the dead interval, then the neighbor transitions to "down" state and is no longer considered adjacent.

### **Adjacency**

Not all neighbors establish adjacency. Depending on the network type and designated router establishment, some neighbors become fully adjacent and share LSAs with all their neighbors, while other neighbors do not. For more information, see the Link-State Database, on page 7 section.

Adjacency is established using Database Description (DD) packets, Link State Request (LSR) packets, and Link State Update (LSU) packets in OSPFv3. The Database Description packet includes the LSA headers from the link-state database of the neighbor. See Link-State Database, on page 7. The local router compares these headers with its own link-state database and determines which LSAs are new or updated. The local router sends an LSR packet for each LSA that it needs new or updated information on. The neighbor responds with an LSU packet. This exchange continues until both routers have the same link-state information.

### **Designated Routers**

Networks with multiple routers present a unique situation for OSPFv3. If every router floods the network with LSAs, the same link-state information is sent from multiple sources. Depending on the type of network, OSPFv3 might use a single router, the designated router (DR), to control the LSA floods and represent the network to the rest of the OSPFv3 area. See Areas, on page 4. If the DR fails, OSPFv3 selects a backup designated router (BDR). If the DR fails, OSPFv3 uses the BDR.

Network types are as follows:

- Point-to-point—A network that exists only between two routers. All neighbors on a point-to-point network establish adjacency and there is no DR.
- Broadcast—A network with multiple routers that can communicate over a shared medium that allows broadcast traffic, such as Ethernet. OSPFv3 routers establish a DR and BDR that controls LSA flooding on the network. OSPFv3 uses the well-known IPv6 multicast addresses, FF02::5, and a MAC address of 0100.5300.0005 to communicate with neighbors.

The DR and BDR are selected based on the information in the Hello packet. When an interface sends a Hello packet, it sets the priority field and the DR and BDR field if it knows who the DR and BDR are. The routers follow an election procedure based on which routers declare themselves in the DR and BDR fields and the priority field in the Hello packet. As a final determinant, OSPFv3 chooses the highest router IDs as the DR and BDR.

All other routers establish adjacency with the DR and the BDR and use the IPv6 multicast address FF02::6 to send LSA updates to the DR and BDR. The following figure shows this adjacency relationship between all routers and the DR.

DRs are based on a router interface. A router might be the DR for one network and not for another network on a different interface.

Figure 1: DR in Multi-Access Network

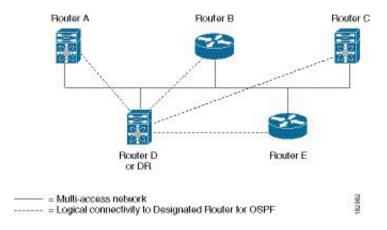

### **Areas**

You can limit the CPU and memory requirements that OSPFv3 puts on the routers by dividing an OSPFv3 network into areas. An area is a logical division of routers and links within an OSPFv3 domain that creates separate subdomains. LSA flooding is contained within an area, and the link-state database is limited to links within the area. You can assign an area ID to the interfaces within the defined area. The Area ID is a 32-bit value that can be expressed as a number or in dotted decimal notation, such as 10.2.3.1.

Cisco NX-OS always displays the area in dotted decimal notation.

If you define more than one area in an OSPFv3 network, you must also define the backbone area, which has the reserved area ID of 0. If you have more than one area, then one or more routers become Area Border Routers (ABRs). An ABR connects to both the backbone area and at least one other defined area.

Figure 2: OSPFv3 Areas

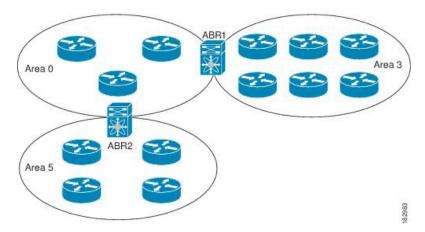

The ABR has a separate link-state database for each area which it connects to. The ABR sends interarea Prefix (type 3) LSAs (see the Route Summarization, on page 10 section) from one connected area to the backbone area. The backbone area sends summarized information about one area to another area. In the figure, Area 0 sends summarized information about Area 5 to Area 3.

OSPFv3 defines one other router type: the Autonomous System Boundary Router (ASBR). This router connects an OSPFv3 area to another autonomous system. An autonomous system is a network that is controlled by a single technical administration entity. OSPFv3 can redistribute its routing information into another autonomous system or receive redistributed routes from another autonomous system. For more information, see the section.

### **Link-State Advertisement**

OSPFv3 uses link-state advertisements (LSAs) to build its routing table.

### **Link-State Advertisement Types**

OSPFv3 uses link-state advertisements (LSAs) to build its routing table.

The table shows the LSA types that Cisco NX-OS supports.

| Туре | Names       | Description                                                                                                    |
|------|-------------|----------------------------------------------------------------------------------------------------|
| 1    | Router LSA  | LSA sent by every router. This LSA includes the state and cost of all links but does not include prefix information. Router LSAs trigger an SPF recalculation. Router LSAs are flooded to the local OSPFv3 area. |
| 2    | Network LSA | LSA sent by the DR. This LSA lists all routers in the multi-access network but does not include prefix information. Network LSAs trigger an SPF recalculation. See the Designated Routers, on page 4 section.    |

| Туре | Names                             | Description                                                                                                    |  |
|------|-----------------------------------|----------------------------------------------------------------------------------------------------|--|
| 3    | Interarea Prefix LSA              | LSA sent by the Area Border Router to an external area for each destination in the local area. This LSA includes the link cost from the border router to the local destination. See the Areas, on page 4 section.        |  |
| 4    | Interarea Router LSA              | LSA sent by the Area Border Router to an external area. This LSA advertises the link cost to the ASBR only. See the Areas, on page 4 section.                                                                            |  |
| 5    | Autonomous system<br>External LSA | LSA generated by the ASBR. This LSA includes the link cost to an external autonomous system destination. Autonomous system External LSAs are flooded throughout the autonomous system. See the Areas, or page 4 section. |  |
| 7    | Type-7 LSA                        | LSA generated by the ASBR within an NSSA. This LSA includes the link cost to an external autonomous system destination. Type-7 LSAs are flooded only within the local NSSA. See the Areas, on page 4 section.            |  |
| 8    | Link LSA                          | LSA sent by every router, using a link-local flooding scope. See the Flooding and LSA Group Pacing, on page 6 section. This LSA includes the link-local address and IPv6 prefixes for this link.                         |  |
| 9    | Intra-Area Prefix LSA             | LSA sent by every router. This LSA includes any prefix or link state changes. Intra-Area Prefix LSAs are flooded to the local OSPFv3 area. This LSA does not trigger an SPF recalculation.                               |  |
| 11   | Grace LSA                         | LSA sent by a restarting router, using a link-local flooding scope. This LSA is used for a graceful restart of OSPFv3. See the High Availability and Graceful Restart, on page 10 section.                               |  |

### **Link Cost**

Each OSPFv3 interface is assigned a link cost. The cost is an arbitrary number. By default, Cisco NX-OS assigns a cost that is the configured reference bandwidth divided by the interface bandwidth. By default, the reference bandwidth is 40 Gbps. The link cost is carried in the LSA updates for each link.

### Flooding and LSA Group Pacing

OSPFv3 floods LSA updates to different sections of the network, depending on the LSA type. OSPFv3 uses the following flooding scopes:

- Link-local—LSA is flooded only on the local link. Used for Link LSAs and Grace LSAs.
- Area-local—LSA is flooded throughout a single OSPF area only. Used for Router LSAs, Network LSAs, Inter-Area-Prefix LSAs, Inter-Area-Router LSAs, and Intra-Area-Prefix LSAs.
- Autonomous system scope—LSA is flooded throughout the routing domain. An autonomous system scope is used for autonomous system External LSAs.

LSA flooding guarantees that all routers in the network have identical routing information. LSA flooding depends on the OSPFv3 area configuration. See Areas, on page 4. The LSAs are flooded based on the link-state refresh time (every 30 minutes by default). Each LSA has its own link-state refresh time.

You can control the flooding rate of LSA updates in your network by using the LSA group pacing feature. LSA group pacing can reduce high CPU or buffer utilization. This feature groups LSAs with similar link-state refresh times to allow OSPFv3 to pack multiple LSAs into an OSPFv3 Update message.

By default, LSAs with link-state refresh times within 10 seconds of each other are grouped. You should lower this value for large link-state databases or raise it for smaller databases to optimize the OSPFv3 load on your network.

### **Link-State Database**

Each router maintains a link-state database for the OSPFv3 network. This database contains all the collected LSAs and includes information on all the routes through the network. OSPFv3 uses this information to calculate the best path to each destination and populates the routing table with these best paths.

LSAs are removed from the link-state database if no LSA update has been received within a set interval, called the MaxAge. Routers flood a repeat of the LSA every 30 minutes to prevent accurate link-state information from being aged out. Cisco NX-OS supports the LSA grouping feature to prevent all LSAs from refreshing at the same time. For more information, see the Flooding and LSA Group Pacing, on page 6 section.

## **Multi-Area Adjacency**

OSPFv3 multi-area adjacency allows you to configure a link on the primary interface that is in more than one area. This link becomes the preferred intra-area link in those areas. Multi-area adjacency establishes a point-to-point unnumbered link in an OSPFv3 area that provides a topological path for that area. The primary adjacency uses the link to advertise an unnumbered point-to-point link in the Router LSA for the corresponding area when the neighbor state is full.

The multi-area interface exists as a logical construct over an existing primary interface for OSPF. However, the neighbor state on the primary interface is independent of the multi-area interface. The multi-area interface establishes a neighbor relationship with the corresponding multi-area interface on the neighboring router. See Configuring Multi-Area Adjacency, on page 28 for more information.

### OSPFv3 and the IPv6 Unicast RIB

OSPFv3 runs the Dijkstra Shortest Path First algorithm on the link-state database. This algorithm selects the best path to each destination based on the sum of all the link costs for each link in the path. The shortest path for each destination is then put in the OSPFv3 route table. When the OSPFv3 network is converged, this route table feeds into the IPv6 Unicast Routing Information Base (RIB). OSPFv3 communicates with the IPv6 unicast RIB to do the following:

- · Add or remove routes.
- Handle route redistribution from other protocols.
- Provide convergence updates to remove stale OSPFv3 routes and for Stub Router Advertisements. See Multiple OSPFv3 Instances, on page 11.

OSPFv3 also runs a modified Dijkstra algorithm for fast recalculation for interarea Prefix, interarea Router, AS-External, type-7, and Intra-Area Prefix (type 3, 4, 5, 7, 8) LSA changes.

## **Address Family Support**

Cisco NX-OS supports multiple address families, such as unicast IPv6 and multicast IPv6. OSPFv3 features that are specific to an address family are as follows:

- · Default routes
- Route summarization
- Route redistribution
- Filter lists for border routers
- SPF optimization

Use the **address-family ipv6 unicast** command to enter the IPv6 unicast address family configuration mode when configuring these features.

### **Advanced Features**

Cisco NX-OS supports advanced OSPFv3 features that enhance the usability and scalability of OSPFv3 in the network.

### Stub Area

You can limit the amount of external routing information that floods an area by making it a stub area. A stub area is an area that does not allow autonomous system External (type 5) LSAs. See Link-State Advertisement, on page 5. These LSAs are usually flooded throughout the local autonomous system to propagate external route information. Stub areas have the following requirements:

- All routers in the stub area are stub routers. See the Stub Routing section.
- No ASBR routers exist in the stub area.
- You cannot configure virtual links in the stub area.

The figure shows an example an OSPFv3 autonomous system where all routers in area 0.0.0.10 must go through the ABR to reach external autonomous systems. Area 0.0.0.10 can be configured as a stub area.

Figure 3: Stub Area

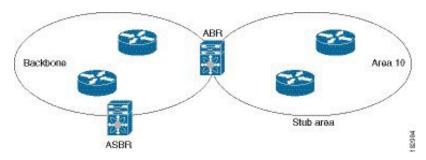

Stub areas use a default route for all traffic that must go through the backbone area to the external autonomous system. The default route is an Inter-Area-Prefix LSA with the prefix length set to 0 for IPv6.

### **Not-So-Stubby Area**

A Not-So-Stubby Area (NSSA) is similar to the stub area, except that an NSSA allows you to import autonomous system external routes within an NSSA using redistribution. The NSSA ASBR redistributes these routes and generates type-7 LSAs that it floods throughout the NSSA. You can optionally configure the ABR that connects the NSSA to other areas to translate this type-7 LSA to autonomous system External (type 5) LSAs. The ABR then floods these autonomous system External LSAs throughout the OSPFv3 autonomous system. Summarization and filtering are supported during the translation. See the Link-State Advertisement, on page 5 section for details on type-7 LSAs.

You can, for example, use NSSA to simplify administration if you are connecting a central site using OSPFv3 to a remote site that is using a different routing protocol. Before NSSA, the connection between the corporate site border router and a remote router could not be run as an OSPFv3 stub area because routes for the remote site could not be redistributed into a stub area. With NSSA, you can extend OSPFv3 to cover the remote connection by defining the area between the corporate router and remote router as an NSSA. (see the Configuring NSSA, on page 26 section).

The backbone Area 0 cannot be an NSSA

### **Virtual Links**

Virtual links allow you to connect an OSPFv3 area ABR to a backbone area ABR when a direct physical connection is not available. The figure shows a virtual link that connects Area 3 to the backbone area through Area 5.

Figure 4: Virtual Links

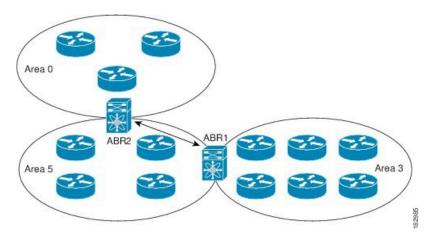

You can also use virtual links to temporarily recover from a partitioned area. A partitioned area occurs when a link within the area fails, isolating part of the area from reaching the designated ABR to the backbone area.

### **Route Redistribution**

OSPFv3 can learn routes from other routing protocols by using route redistribution. See the Route Redistribution section. You configure OSPFv3 to assign a link cost for these redistributed routes or a default link cost for all redistributed routes.

Route redistribution uses route maps to control which external routes are redistributed. You must configure a route map with the redistribution to control which routes are passed into OSPFv3. A route map allows you to filter routes based on attributes such as the destination, origination protocol, route type, route tag, and so on. You can use route maps to modify parameters in the autonomous system External (type 5) and NSSA External (type 7) LSAs before these external routes are advertised in the local OSPFv3 autonomous system. For more information, see Configuring Route Policy Manager.

### **Route Summarization**

Because OSPFv3 shares all learned routes with every OSPF-enabled router, consider using route summarization to reduce the number of unique routes that are flooded to OSPF-enabled routers. Route summarization simplifies route tables by replacing more-specific addresses with an address that represents all the specific addresses. For example, you can replace 2010:11:22:0:1000::1 and 2010:11:22:0:2000:679:1 with one summary address, 2010:11:22::/32.

Typically, you would summarize at the boundaries of Area Border Routers (ABRs). Although you could configure summarization between any two areas, it is better to summarize in the direction of the backbone so that the backbone receives all the aggregate addresses and injects them, already summarized, into other areas. The two types of summarization are as follows:

- Interarea route summarization
- External route summarization

You configure interarea route summarization on ABRs, summarizing routes between areas in the autonomous system. To take advantage of summarization, assign network numbers in areas in a contiguous way to be able to lump these addresses into one range.

External route summarization is specific to external routes that are injected into OSPFv3 using route redistribution. You should make sure that external ranges that are being summarized are contiguous. Summarizing overlapping ranges from two different routers could cause packets to be sent to the wrong destination. Configure external route summarization on ASBRs that are redistributing routes into OSPF.

When you configure a summary address, Cisco NX-OS automatically configures a discard route for the summary address to prevent routing black holes and route loops.

### **High Availability and Graceful Restart**

Cisco NX-OS provides a multilevel high-availability architecture. OSPFv3 supports stateful restart, which is also referred to as non-stop routing (NSR). If OSPFv3 experiences problems, it attempts to restart from its previous run-time state. The neighbors do not register any neighbor event in this case. If the first restart is not successful and another problem occurs, OSPFv3 attempts a graceful restart.

A graceful restart, or nonstop forwarding (NSF), allows OSPFv3 to remain in the data forwarding path through a process restart. When OSPFv3 must perform a graceful restart, it sends a link-local Grace (type 11) LSA. This restarting OSPFv3 platform is called NSF capable.

The Grace LSA includes a grace period, which is a specified time that the neighbor OSPFv3 interfaces hold onto the LSAs from the restarting OSPFv3 interface. (Typically, OSPFv3 tears down the adjacency and discards all LSAs from a down or restarting OSPFv3 interface.) The participating neighbors, which are called NSF helpers, keep all LSAs that originate from the restarting OSPFv3 interface as if the interface was still adjacent.

When the restarting OSPFv3 interface is operational again, it rediscovers its neighbors, establishes adjacency, and starts sending its LSA updates again. At this point, the NSF helpers recognize that the graceful restart has finished.

Stateful restart is used in the following scenarios:

- First recovery attempt after the process experiences problems.
- User-initiated switchover using the system switchover command

Graceful restart is used in the following scenarios:

- Second recovery attempt after the process experiences problems within a 4-minute interval.
- Manual restart of the process using the restart ospfv3 command
- · Active supervisor removal
- Active supervisor reload using the **reload module** active-sup command

### **Multiple OSPFv3 Instances**

Cisco NX-OS supports multiple instances of the OSPFv3 protocol. By default, every instance uses the same system router ID. You must manually configure the router ID for each instance if the instances are in the same OSPFv3 autonomous system. For the number of supported OSPFv3 instances, see the *Cisco Nexus 3400-S NX-OS Verified Scalability Guide*.

The OSPFv3 header includes an instance ID field to identify that OSPFv3 packet for a particular OSPFv3 instance. You can assign the OSPFv3 instance. The interface drops all OSPFv3 packets that do not have a matching OSPFv3 instance ID in the packet header.

Cisco NX-OS allows only one OSPFv3 instance on an interface.

### **SPF Optimization**

Cisco NX-OS optimizes the SPF algorithm in the following ways:

- Partial SPF for Network (type 2) LSAs, interarea Prefix (type 3) LSAs, and autonomous system External (type 5) LSAs—When there is a change on any of these LSAs, Cisco NX-OS performs a faster partial calculation rather than running the whole SPF calculation.
- SPF timers—You can configure different timers for controlling SPF calculations. These timers include
  exponential backoff for subsequent SPF calculations. The exponential backoff limits the CPU load of
  multiple SPF calculations.

### **BFD**

This feature supports bidirectional forwarding detection (BFD) for IPv6. BFD is a detection protocol that provides fast forwarding-path failure detection times. BFD provides subsecond failure detection between two adjacent devices. BFD can be less CPU-intensive than protocol hello messages because some of the BFD load can be distributed onto the data plane on supported modules. See the *Cisco Nexus 3400-S NX-OS Interfaces Configuration Guide* for more information.

### **Virtualization Support**

Cisco NX-OS supports multiple process instances of OSPFv3. Each OSPFv3 instance can support multiple virtual routing and forwarding (VRF) instances, up to the system limit. For the number of supported OSPFv3 instances, see the *Cisco Nexus 3400-S NX-OS Verified Scalability Guide*.

## **Prerequisites for OSPFv3**

OSPFv3 has the following prerequisites:

- You must be familiar with routing fundamentals to configure OSPFv3.
- You must be logged on to the switch.
- You have configured at least one interface for IPv6 that is capable of communicating with a remote OSPFv3 neighbor.
- You have installed the Enterprise Services license.
- You have completed the OSPFv3 network strategy and planning for your network. For example, you must decide whether multiple areas are required.
- You have enabled OSPF.
- You are familiar with IPv6 addressing and basic configuration. See Configuring IPv6 for information on IPv6 routing and addressing.

## **Guidelines and Limitations for OSPFv3**

OSPFv3 has the following configuration guidelines and limitations:

- Cisco NX-OS displays areas in dotted decimal notation regardless of whether you enter the area in decimal or dotted decimal notation.
- If you configure OSPFv3 in a virtual port channel (vPC) environment, use the following timer commands in router configuration mode on the core switch to ensure fast OSPF convergence when a vPC peer link is shut down:

```
switch(config-router)# timers throttle spf 1 50 50
switch(config-router)# timers lsa-arrival 10
```

• In scaled scenarios, when the number of interfaces and link-state advertisements in an OSPF process is large, the SNMP walk on OSPF MIB objects is expected to time out with a small-values timeout at the

SNMP agent. If you observe a timeout on the querying SNMP agent while polling OSPF MIB objects, increase the timeout value on the polling SNMP agent.

- The following guidelines and limitations apply to the administrative distance feature:
  - When an OSPF route has two or more equal cost paths, configuring the administrative distance is non-deterministic for the **match ip route-source** command.
  - For matching route sources in OSPFv3 routes, you must configure **match ip route-source** instead of **match ipv6 route-source** because the route sources and router IDs for OSPFv3 are IPv4 addresses.
  - Configuring the administrative distance is supported only for the match route-type, match ipv6
    address prefix-list, and match ip route-source prefix-list commands. The other match statements
    are ignored.
  - The discard route is always assigned an administrative distance of 220. No configuration in the table map applies to OSPF discard routes.
  - There is no preference among the **match route-type**, **match ipv6 address**, and **match ip route-source** commands for setting the administrative distance of OSPF routes. In this way, the behavior of the table map for setting the administrative distance in Cisco NX-OS OSPF is different from that in Cisco IOS OSPF.

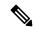

Note

If you are familiar with the Cisco IOS CLI, be aware that the Cisco NX-OS commands for this feature might differ from the Cisco IOS commands that you would use.

## **Default Settings**

The table lists the default settings for OSPFv3 parameters.

Table 1: Default OSPFv3 Parameters

| Parameters                                    | Default     |
|-----------------------------------------------|-------------|
| Administrative distance                       | 110         |
| Hello interval                                | 10 seconds  |
| Dead interval                                 | 40 seconds  |
| Discard routes                                | Enabled     |
| Graceful restart grace period                 | 60 seconds  |
| Graceful restart notify period                | 15 seconds  |
| OSPFv3 feature                                | Disabled    |
| Stub router advertisement announce time       | 600 seconds |
| Reference bandwidth for link cost calculation | 40 Gb/s     |

| Parameters                         | Default           |
|------------------------------------|-------------------|
| LSA minimal arrival time           | 1000 milliseconds |
| LSA group pacing                   | 10 seconds        |
| SPF calculation initial delay time | 200 milliseconds  |
| SPF calculation minimum hold time  | 1000 milliseconds |
| SPF calculation maximum wait time  | 5000 milliseconds |

# **Configuring Basic OSPFv3**

Configure OSPFv3 after you have designed your OSPFv3 network.

### **Enabling OSPFv3**

#### **Procedure**

| Command or Action                                             | Purpose                                                                                                    |
|---------------------------------------------------------------|----------------------------------------------------------------------------------------------------|
| configure terminal                                            | Enters global configuration mode.                                                                                                    |
| Example:                                                      |                                                                                                    |
| <pre>switch# configure terminal switch(config)#</pre>         |                                                                                                    |
| [no] feature ospfv3                                           | Enables OSPFv3.                                                                                                    |
| Example:                                                      | Using the <b>no</b> keyword with this command                                                                                                    |
| switch(config)# feature ospfv3                                | disables the OSPFv3 feature and removes all associated configuration.                                                                                                    |
| (Optional) show feature                                       | Displays enabled and disabled features.                                                                                                    |
| Example:                                                      |                                                                                                    |
| switch(config)# show feature                                  |                                                                                                    |
| (Optional) copy running-config startup-config                 | Saves this configuration change.                                                                                                    |
| Example:                                                      |                                                                                                    |
| <pre>switch(config)# copy running-config startup-config</pre> |                                                                                                    |
|                                                               | configure terminal  Example:     switch# configure terminal     switch (config) #  [no] feature ospfv3  Example:     switch (config) # feature ospfv3  (Optional) show feature  Example:     switch (config) # show feature  (Optional) copy running-config startup-config  Example:     switch (config) # copy running-config |

### **Creating an OSPFv3 Instance**

The first step in configuring OSPFv3 is to create an instance or OSPFv3 instance. You assign a unique instance tag for this OSPFv3 instance. The instance tag can be any string. For each OSPFv3 instance, you can also configure the following optional parameters:

- Router ID—Configures the router ID for this OSPFv3 instance. If you do not use this parameter, the router ID selection algorithm is used., see the Router IDs section.
- Administrative distance—Rates the trustworthiness of a routing information source. For more information, see the Administrative Distance section.
- Log adjacency changes—Creates a system message whenever an OSPFv3 neighbor changes its state.
- Name lookup—Translates OSPF router IDs to hostnames, either by looking up the local hosts database or querying DNS names in IPv6.
- Maximum paths—Sets the maximum number of equal paths that OSPFv3 installs in the route table for a particular destination. Use this parameter for load balancing between multiple paths.
- Reference bandwidth—Controls the calculated OSPFv3 cost metric for a network. The calculated cost is the reference bandwidth divided by the interface bandwidth. You can override the calculated cost by assigning a link cost when a network is added to the OSPFv3 instance. For more information, see the section.

For more information about OSPFv3 instance parameters, see the Configuring Advanced OSPFv3, on page 23 section.

#### Before you begin

You must enable OSPFv3 (see the Enabling OSPFv3, on page 14 section).

Ensure that the OSPFv3 instance tag that you plan on using is not already in use on this router.

Use the **show ospfv3** instance-tag command to verify that the instance tag is not in use.

OSPFv3 must be able to obtain a router identifier (for example, a configured loopback address) or you must configure the router ID option.

|        | Command or Action                                                     | Purpose                                                                                                    |
|--------|-----------------------------------------------------------------------|----------------------------------------------------------------------------------------------------|
| Step 1 | configure terminal                                                    | Enters global configuration mode.                                                                                                    |
|        | Example:                                                              |                                                                                                    |
|        | <pre>switch# configure terminal switch(config)#</pre>                 |                                                                                                    |
| Step 2 | [no] router ospfv3 instance-tag                                       | Creates a new OSPFv3 instance with the                                                                                                    |
|        | Example:                                                              | configured instance tag.                                                                                                    |
|        | <pre>switch(config) # router ospfv3 201 switch(config-router) #</pre> | Note The no router ospfv3 instance tag command does not remove OSPF configuration in interface mode. You must manually remove any OSPFv3 commands configured in interface mode. |
| Step 3 | (Optional) router-id ip-address                                       | Configures the OSPFv3 router ID. This ID uses                                                                                                    |
|        | Example:                                                              | the dotted decimal notation and identifies this                                                                                                    |

|        | Command or Action                                             | Purpose                                                                                                    |
|--------|---------------------------------------------------------------|----------------------------------------------------------------------------------------------------|
|        | switch(config-router) # router-id 192.0.2.1                   | OSPFv3 instance and must exist on a configured interface in the system.                                                                 |
| Step 4 | (Optional) show ipv6 ospfv3 instance-tag                      | Displays OSPFv3 information.                                                                                                    |
|        | Example:                                                      |                                                                                                    |
|        | switch(config-router) # show ipv6 ospfv3 201                  |                                                                                                    |
| Step 5 | (Optional) log-adjacency-changes [detail]                     | Generates a system message whenever a                                                                                                   |
|        | Example:                                                      | neighbor changes state.                                                                                                    |
|        | <pre>switch(config-router)# log-adjacency-changes</pre>       |                                                                                                    |
| Step 6 | (Optional) passive-interface default                          | Suppresses routing updates on all interfaces. This command is overridden by the VRF or interface command mode configuration.            |
| •      | Example:                                                      |                                                                                                    |
|        | <pre>switch(config-router)# passive-interface default</pre>   |                                                                                                    |
| Step 7 | (Optional) distance number                                    | Configures the administrative distance for this                                                                                         |
|        | Example:                                                      | OSPFv3 instance. The range is from 1 to 255. The default is 110.                                                                        |
|        | switch(config-router-af)# distance 25                         |                                                                                                    |
| Step 8 | (Optional) maximum-paths paths                                | Configures the maximum number of equal                                                                                                  |
|        | Example:                                                      | OSPFv3 paths to a destination in the route table. The range is from 1 to 16. The default is 8. This command is used for load balancing. |
|        | <pre>switch(config-router-af)# maximum-paths 4</pre>          |                                                                                                    |
| Step 9 | (Optional) copy running-config startup-config                 | Copies the running configuration to the startup configuration.                                                                          |
|        | Example:                                                      |                                                                                                    |
|        | <pre>switch(config)# copy running-config startup-config</pre> |                                                                                                    |

This example shows how to create an OSPFv3 instance:

```
switch# configure terminal
switch(config)# router ospfv3 201
switch(config-router)# copy running-config startup-config
```

## **Configuring Networks in OSPFv3**

You can configure a network to OSPFv3 by associating it through the interface that the router uses to connect to that network. See Neighbors, on page 3. You can add all networks to the default backbone area (Area 0), or you can create new areas using any decimal number or an IP address.

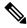

Note

All areas must connect to the backbone area either directly or through a virtual link.

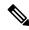

Note

OSPFv3 is not enabled on an interface until you configure a valid IPv6 address for that interface.

### Before you begin

If you have not enabled OSPFv3 already, enable it now. See Enabling OSPFv3, on page 14.

|        | Command or Action                                                                         | Purpose                                                                                                    |
|--------|-------------------------------------------------------------------------------------------|----------------------------------------------------------------------------------------------------|
| Step 1 | configure terminal                                                                        | Enters global configuration mode.                                                                           |
|        | Example:                                                                                  |                                                                                                    |
|        | <pre>switch# configure terminal switch(config)#</pre>                                     |                                                                                                    |
| Step 2 | interface interface-type slot/port                                                        | Enters interface configuration mode.                                                                        |
|        | Example:                                                                                  |                                                                                                    |
|        | <pre>switch(config)# interface ethernet 1/2 switch(config-if)#</pre>                      |                                                                                                    |
| Step 3 | ipv6 address ipv6-prefix/length                                                           | Assigns an IPv6 address to this interface.                                                                  |
|        | Example:                                                                                  |                                                                                                    |
|        | <pre>switch(config-if)# ipv6 address 2001:0DB8::1/48</pre>                                |                                                                                                    |
| Step 4 | ipv6 router ospfv3 instance-tag area area-id [secondaries none]                           | Adds the interface to the OSPFv3 instance and area.                                                         |
|        | Example:                                                                                  |                                                                                                    |
|        | switch(config-if)# ipv6 router ospfv3 201 area 0                                          |                                                                                                    |
| Step 5 | (Optional) <b>show ipv6 ospfv3</b> instance-tag <b>interface</b> interface-type slot/port | Displays OSPFv3 information.                                                                                |
|        | Example:                                                                                  |                                                                                                    |
|        | switch(config-if)# show ipv6 ospfv3 201 interface ethernet 1/2                            |                                                                                                    |
| Step 6 | (Optional) ospfv3 cost number                                                             | Configures the OSPFv3 cost metric for this                                                                  |
|        | Example:                                                                                  | interface. The default is to calculate a cost                                                               |
|        | switch(config-if)# ospfv3 cost 25                                                         | metric that is based on the reference bandwidtl and interface bandwidth. The range is from 1 through 65535. |

|         | Command or Action                                                                                                    | Purpose                                                                                                    |
|---------|----------------------------------------------------------------------------------------------------|----------------------------------------------------------------------------------------------------|
| Step 7  | (Optional) ospfv3 dead-interval seconds  Example:  switch(config-if) # ospfv3 dead-interval 50                        | Configures the OSPFv3 dead interval, in seconds. The range is from 1 through 65535. The default is four times the hello interval, in seconds.                                                                                               |
| Step 8  | (Optional) ospfv3 hello-interval seconds  Example:  switch(config-if) # ospfv3 hello-interval 25                      | Configures the OSPFv3 hello interval, in seconds. The range is from 1 through 65535. The default is 10 seconds.                                                                                                    |
| Step 9  | (Optional) ospfv3 instance instance  Example: switch(config-if) # ospfv3 instance 25                                  | Configures the OSPFv3 instance ID. The range is from 0 through 255. The default is 0. The instance ID is link-local in scope.                                                                                                    |
| Step 10 | (Optional) ospfv3 mtu-ignore  Example: switch(config-if)# ospfv3 mtu-ignore                                           | Configures OSPFv3 to ignore any IP maximum transmission unit (MTU) mismatch with a neighbor. The default is to not establish adjacency if the neighbor MTU does not match the local interface MTU.                                          |
| Step 11 | <pre>(Optional) ospfv3 network {broadcast   point-point}  Example: switch(config-if) # ospfv3 network broadcast</pre> | Sets the OSPFv3 network type.                                                                                                    |
| Step 12 | (Optional) [default   no] ospfv3 passive-interface  Example: switch(config-if) # ospfv3 passive-interface             | Suppresses routing updates on the interface. This command overrides the router or VRF command mode configuration. The <b>default</b> option removes this interface mode command and reverts to the router or VRF configuration, if present. |
| Step 13 | (Optional) ospfv3 priority number  Example: switch(config-if)# ospfv3 priority 25                                     | Configures the OSPFv3 priority, used to determine the DR for an area. The range is from 0 through 255. The default is 1. See the Designated Routers, on page 4 section.                                                                     |
| Step 14 | (Optional) ospfv3 shutdown  Example: switch(config-if)# ospfv3 shutdown                                               | Shuts down the OSPFv3 instance on this interface.                                                                                                    |
| Step 15 | (Optional) copy running-config startup-config  Example:  switch(config) # copy running-config startup-config          | Copies the running configuration to the startup configuration.                                                                                                    |

This example shows how to add a network area 0.0.0.10 in OSPFv3 instance 201:

```
switch# configure terminal
switch(config)# interface ethernet 1/2
switch(config-if)# ipv6 address 2001:0DB8::1/48
switch(config-if)# ipv6 ospfv3 201 area 0.0.0.10
switch(config-if)# copy running-config startup-config
```

## **Configuring OSPFv3 IPSec Authentication**

You can configure OSPFv3 IP security (IPSec) authentication for a process, an area, and/or an interface.

The authentication configuration is inherited from process to area to interface level. If authentication is configured at all three levels, the interface configuration takes precedence over the process and area configurations.

#### Before you begin

Ensure that you have enabled OSPFv3 (see the Enabling OSPFv3, on page 14 section).

|        | <b>Command or Action</b>                                               |                      | Purpose                                |
|--------|------------------------------------------------------------------------|----------------------|----------------------------------------|
| Step 1 | configure terminal                                                     |                      | Enters global configuration mode.      |
|        | Example:                                                               | Example:             |                                        |
|        | <pre>switch# configure terminal switch(config)#</pre>                  | _                    |                                        |
| Step 2 | router ospfv3 instance-tag                                             |                      | Creates a new OSPFv3 instance with the |
|        | Example:                                                               |                      | configured instance tag.               |
|        | switch(config) # router ospfv3 100 switch(config-router) #             |                      |                                        |
| Step 3 | exit                                                                   |                      | Exits OSPFv3 router configuration mode |
|        | Example:                                                               |                      |                                        |
|        | switch(config-router)# exit switch(config)#                            |                      |                                        |
| Step 4 | Option                                                                 | Description          |                                        |
|        | Command                                                                | Purpose              |                                        |
|        | authentication ipsec spi spi<br>auth [0   3   7] key                   | Configures<br>OSPFv3 |                                        |
|        | Example:                                                               | IPSec authentication |                                        |
|        | switch(config)# at the process authentication ipsec spi 475 md5 level. |                      |                                        |

| Command or Action                                                                                                    |                                                                                                    | Purpose |
|----------------------------------------------------------------------------------------------------|----------------------------------------------------------------------------------------------------|---------|
| Option                                                                                                    | Description                                                                                                    |         |
|                                                                                                    | The spi<br>argument<br>specifies the<br>security<br>parameter<br>index (SPI).<br>The range is<br>from 256 to<br>4294967295.                                        |         |
|                                                                                                    | The auth argument specifies the type of authentication. The supported values are md5 or sha1.                                                                      |         |
|                                                                                                    | 0 configures<br>the password<br>in cleartext. 3<br>configures the<br>pass key as<br>3DES<br>encrypted. 7<br>configures the<br>key as Cisco<br>type 7<br>encrypted. |         |
|                                                                                                    | If the cleartext option (0) is used, the key argument must be 32 characters long for md5 or 40 characters long for sha1.                                           |         |
| area area authentication ipsec spi spi auth [0   3   7] key  Example: switch(config) # area 0 authentication ipsec spi | Configures<br>OSPFv3<br>IPSec<br>authentication<br>at the area<br>level.                                                                                           |         |

| Command or Action                                 |                                                                                                    | Purpose |
|---------------------------------------------------|----------------------------------------------------------------------------------------------------|---------|
| Option                                            | Description                                                                                                    |         |
| 475<br>md5<br>11111111111111112222222222222222222 | The spi<br>argument<br>specifies the<br>security<br>parameter<br>index (SPI).<br>The range is<br>from 256 to<br>4294967295. |         |
|                                                   | The auth argument specifies the type of authentication. The supported values are md5 or shal.                               |         |
|                                                   | 0 configures<br>the password<br>in cleartext. 3<br>configures the<br>pass key as<br>3DES                                    |         |
|                                                   | encrypted. 7<br>configures the<br>key as Cisco<br>type 7<br>encrypted.                                                      |         |
|                                                   | If the cleartext option (0) is used, the key argument must be 32 characters long for md5 or 40 characters long for sha1.    |         |
|                                                   | Use the area area authentication disable command to disable OSPFv3 IPSec                                                    |         |

| Command or Action                                       |                         |  |
|---------------------------------------------------------|-------------------------|--|
| Option                                                  | Description             |  |
|                                                         | authentication          |  |
|                                                         | at the area             |  |
|                                                         | level.                  |  |
| interface interface-type                                | Configures              |  |
| slot/port ospfv3                                        | OSPFv3                  |  |
| authentication ipsec spi spi                            | IPSec                   |  |
| auth [0   3   7] key                                    | authentication          |  |
| Example:                                                | for the                 |  |
| _                                                       | specified               |  |
| <pre>switch(config)# interface ethernet 1/1</pre>       | interface.              |  |
| switch(config-if) # ospfv3                              | The spi                 |  |
| authentication                                          | argument                |  |
| ipsec spi 475 md5<br>1111111111111111112222222222222222 | specifies the           |  |
| 111111111111111111111111111111111111111                 | security                |  |
|                                                         | parameter               |  |
|                                                         | index (SPI).            |  |
|                                                         | The range is            |  |
|                                                         | from 256 to             |  |
|                                                         | 4294967295.             |  |
|                                                         | The auth                |  |
|                                                         | argument                |  |
|                                                         | specifies the           |  |
|                                                         | type of                 |  |
|                                                         | authentication.         |  |
|                                                         | The supported           |  |
|                                                         | values are md5 or sha1. |  |
|                                                         |                         |  |
|                                                         | 0 configures            |  |
|                                                         | the password            |  |
|                                                         | in cleartext. 3         |  |
|                                                         | configures the          |  |
|                                                         | pass key as 3DES        |  |
|                                                         | encrypted. 7            |  |
|                                                         | configures the          |  |
|                                                         | key as Cisco            |  |
|                                                         | type 7                  |  |
|                                                         | encrypted.              |  |
|                                                         | If the cleartext        |  |
|                                                         | option (0) is           |  |
|                                                         | used, the key           |  |
|                                                         | argument                |  |
|                                                         | must be 32              |  |
|                                                         | characters              |  |
|                                                         | long for md5            |  |

|        | Command or Action                    |                                                                                                    | Purpose                                                                  |
|--------|--------------------------------------|----------------------------------------------------------------------------------------------------|--------------------------------------------------------------------------|
|        | Option                               | Description                                                                                                    |                                                                          |
|        |                                      | or 40 characters long for sha1.                                                                                   |                                                                          |
|        |                                      | Use the ospfv3 authentication disable command to disable OSPFv3 IPSec authentication for the specified interface. |                                                                          |
| Step 5 | (Optional) show ospfo                | v3 interface interface-type                                                                                       | Displays the OSPFv3 authentication configuration at the interface level. |
|        | Example:                             |                                                                                                    |                                                                          |
|        | switch(config)# shethernet 1/1       | now ospfv3 interface                                                                                              |                                                                          |
| Step 6 | (Optional) copy runn                 | ing-config startup-config                                                                                         | Saves this configuration change.                                         |
|        | Example:                             |                                                                                                    |                                                                          |
|        | switch(config)# co<br>startup-config | opy running-config                                                                                                |                                                                          |

## **Configuring Advanced OSPFv3**

Configure OSPFv3 after you have designed your OSPFv3 network.

### **Configuring Filter Lists for Border Routers**

You can separate your OSPFv3 domain into a series of areas that contain related networks. All areas must connect to the backbone area through an Area Border Router (ABR). OSPFv3 domains can connect to external domains as well through an autonomous system border router (ASBR). See the Areas, on page 4 section.

ABRs have the following optional configuration parameters:

- Area range—Configures route summarization between areas. For more information, see the Configuring Route Summarization, on page 35 section.
- Filter list—Filters the interarea Prefix (type 3) LSAs on an ABR that are allowed in from an external
  area.

ASBRs also support filter lists.

### Before you begin

Create the route map that the filter list uses to filter IP prefixes in incoming or outgoing interarea Prefix (type 3) LSAs. See Configuring Route Policy Manager.

#### **Procedure**

|        | Command or Action                                                                       | Purpose                                                                |
|--------|-----------------------------------------------------------------------------------------|------------------------------------------------------------------------|
| Step 1 | configure terminal                                                                      | Enters global configuration mode.                                      |
|        | Example:                                                                                |                                                                        |
|        | <pre>switch# configure terminal switch(config)#</pre>                                   |                                                                        |
| Step 2 | router ospfv3 instance-tag                                                              | Creates a new OSPFv3 instance with the                                 |
|        | Example:                                                                                | configured instance tag                                                |
|        | <pre>switch(config)# router ospfv3 201 switch(config-router)#</pre>                     |                                                                        |
| Step 3 | address-family ipv6 unicast                                                             | Enters IPv6 unicast address family mode.                               |
|        | Example:                                                                                |                                                                        |
|        | <pre>switch(config-router)# address-family ipv6 unicast switch(config-router-af)#</pre> |                                                                        |
| Step 4 | area area-id filter-list route-map map-name {in   out}                                  | Filters incoming or outgoing interarea Prefix (type 3) LSAs on an ABR. |
|        | Example:                                                                                |                                                                        |
|        | <pre>switch(config-router-af)# area 0.0.0.10 filter-list route-map FilterLSAs in</pre>  |                                                                        |
| Step 5 | (Optional) show ipv6 ospfv3 policy statistics area id filter-list {in   out}            | Displays OSPFv3 policy information.                                    |
|        | Example:                                                                                |                                                                        |
|        | switch(config-router-af) # show ipv6                                                    |                                                                        |
|        | ospfv3 policy statistics area 0.0.0.10 filter-list in                                   |                                                                        |
| Step 6 | (Optional) copy running-config startup-config                                           | Copies the running configuration to the startup                        |
|        | Example:                                                                                | configuration.                                                         |
|        | switch(config)# copy running-config startup-config                                      |                                                                        |

### **Example**

This example shows how to configure a filter list for a route map:

```
switch# configure terminal
switch(config)# router ospfv3 201
switch(config-router)# address-family ipv6 unicast
switch(config-router-af)# area 0.0.0.10 filter-list route-map FilterLSAs in
switch(config-router-af)# copy running-config startup-config
```

### **Configuring Stub Areas**

You can configure a stub area for part of an OSPFv3 domain where external traffic is not necessary. Stub areas block autonomous system External (type 5) LSAs, limiting unnecessary routing to and from selected networks. See the Stub Area, on page 8 section. You can optionally block all summary routes from going into the stub area.

### Before you begin

If you have not already enabled OSPF, enable it now. See Enabling OSPFv3, on page 14.

Ensure that there are no virtual links or ASBRs in the proposed stub area.

|        | Command or Action                                                   | Purpose                                           |
|--------|---------------------------------------------------------------------|---------------------------------------------------|
| Step 1 | configure terminal                                                  | Enters global configuration mode.                 |
|        | Example:                                                            |                                                   |
|        | <pre>switch# configure terminal switch(config)#</pre>               |                                                   |
| Step 2 | router ospfv3 instance-tag                                          | Creates a new OSPFv3 instance with the            |
|        | Example:                                                            | configured instance tag.                          |
|        | <pre>switch(config)# router ospfv3 201 switch(config-router)#</pre> |                                                   |
| Step 3 | area area-id stub                                                   | Creates this area as a stub area.                 |
|        | Example:                                                            |                                                   |
|        | <pre>switch(config-router)# area 0.0.0.10 stub</pre>                |                                                   |
| Step 4 | (Optional) address-family ipv6 unicast                              | Enters IPv6 unicast address family mode.          |
|        | Example:                                                            |                                                   |
|        | switch(config-router)# address-family                               |                                                   |
|        | <pre>ipv6 unicast switch(config-router-af)#</pre>                   |                                                   |
| Step 5 | (Optional) area area-id default cost cost                           | Sets the cost metric for the default summary      |
|        | Example:                                                            | route that is sent into this stub area. The range |
|        | switch(config-router-af)# area 0.0.0.10 default-cost 25             | is from 0 through 16777215.                       |
| Step 6 | (Optional) copy running-config startup-config                       | Copies the running configuration to the startup   |
|        | configuration.                                                      |                                                   |

| Command or Action                                             | Purpose |
|---------------------------------------------------------------|---------|
| <pre>switch(config)# copy running-config startup-config</pre> |         |

This shows how to create a stub area that blocks all summary route updates:

```
switch# configure terminal
switch(config)# router ospfv3 201
switch(config-router)# area 0.0.0.10 stub no-summary
switch(config-router)# copy running-config startup-config
```

### **Configuring a Totally Stubby Area**

You can create a totally stubby area and prevent all summary route updates from going into the stub area.

To create a totally stubby area, use the following command in router configuration mode:

#### **Procedure**

|        | Command or Action                                         | Purpose                                     |
|--------|-----------------------------------------------------------|---------------------------------------------|
| Step 1 | area area-id stub no-summary                              | Creates this area as a totally stubby area. |
|        | Example:                                                  |                                             |
|        | <pre>switch(config-router)# area 20 stub no-summary</pre> |                                             |

### **Configuring NSSA**

You can configure an NSSA for part of an OSPFv3 domain where limited external traffic is required. See the Not-So-Stubby Area, on page 9 section. You can optionally translate this external traffic to an AS External (type 5) LSA and flood the OSPFv3 domain with this routing information. An NSSA can be configured with the following optional parameters:

- No redistribution—Redistributes routes that bypass the NSSA to other areas in the OSPFv3 autonomous system. Use this option when the NSSA ASBR is also an ABR.
- Default information originate—Generates a Type-7 LSA for a default route to the external autonomous system. Use this option on an NSSA ASBR if the ASBR contains the default route in the routing table.
   This option can be used on an NSSA ABR whether or not the ABR contains the default route in the routing table.
- Route map—Filters the external routes so that only those routes you want are flooded throughout the NSSA and other areas.
- Translate—Translates Type-7 LSAs to AS External (type 5) LSAs for areas outside the NSSA. Use this command on an NSSA ABR to flood the redistributed routes throughout the OSPFv3 autonomous system. You can optionally suppress the forwarding address in these AS External LSAs.
- No summary—Blocks all summary routes from flooding the NSSA. Use this option on the NSSA ABR.

### Before you begin

You must enable OSPF (see the Enabling OSPFv3, on page 14 section).

Ensure that there are no virtual links in the proposed NSSA and that it is not the backbone area.

#### **Procedure**

|        | Command or Action                                                                                                    | Purpose                                                     |
|--------|----------------------------------------------------------------------------------------------------|-------------------------------------------------------------|
| Step 1 | configure terminal                                                                                                    | Enters global configuration mode.                           |
|        | Example:                                                                                                    |                                                             |
|        | <pre>switch# configure terminal switch(config)#</pre>                                                                                                    |                                                             |
| Step 2 | router ospfv3 instance-tag                                                                                                    | Creates a new OSPFv3 instance with the                      |
|        | Example:                                                                                                    | configured instance tag.                                    |
|        | switch(config)# router ospfv3 201<br>switch(config-router)#                                                                                              |                                                             |
| Step 3 | area area-id nssa [no-redistribution] [default-information-originate] [route-map map-name] [no-summary] [translate type7 {always   never} [suppress-fa]] | Creates this area as an NSSA.                               |
|        | Example:                                                                                                    |                                                             |
|        | <pre>switch(config-router)# area 0.0.0.10 nssa</pre>                                                                                                    |                                                             |
| Step 4 | (Optional) address-family ipv6 unicast                                                                                                    | Enters IPv6 unicast address family mode.                    |
|        | Example:                                                                                                    |                                                             |
|        | <pre>switch(config-router)# address-family ipv6 unicast switch(config-router-af)#</pre>                                                                  |                                                             |
| Step 5 | (Optional) area area-id default cost cost                                                                                                    | Sets the cost metric for the default summary                |
|        | Example:                                                                                                    | route sent into this NSSA. The range is from 0 to 16777215. |
|        | switch(config-router-af)# area 0.0.0.10 default-cost 25                                                                                                  |                                                             |
| Step 6 | (Optional) copy running-config startup-config                                                                                                    |                                                             |
|        | Example:                                                                                                    | configuration.                                              |
|        | <pre>switch(config)# copy running-config startup-config</pre>                                                                                            |                                                             |

### **Example**

This example shows how to create an NSSA that blocks all summary route updates:

```
switch# configure terminal
switch(config)# router ospfv3 201
```

```
switch(config-router)# area 0.0.0.10 nssa no-summary
switch(config-router)# copy running-config startup-config
```

This example shows how to create an NSSA that generates a default route:

```
switch# configure terminal
switch(config)# router ospfv3 201
switch(config-router)# area 0.0.0.10 nssa default-info-originate
switch(config-router)# copy running-config startup-config
```

This example shows how to create an NSSA that filters external routes and blocks all summary route updates:

```
switch# configure terminal
switch(config)# router ospfv3 201
switch(config-router)# area 0.0.0.10 nssa route-map ExternalFilter no-summary
switch(config-router)# copy running-config startup-config
```

This example shows how to create an NSSA that always translates Type-7 LSAs to AS External (type 5) LSAs:

```
switch# configure terminal
switch(config)# router ospfv3 201
switch(config-router)# area 0.0.0.10 nssa translate type 7 always
switch(config-router)# copy running-config startup-config
```

This example shows how to create an NSSA that blocks all summary route updates:

```
switch# configure terminal
switch(config)# router ospfv3 201
switch(config-router)# area 0.0.0.10 nssa no-summary
switch(config-router)# copy running-config startup-config
```

### **Configuring Multi-Area Adjacency**

You can add more than one area to an existing OSPFv3 interface. The additional logical interfaces support multi-area adjacency.

### Before you begin

If you have not already done so, enable OSPF. See Enabling OSPFv3, on page 14.

Ensure that you have configured a primary area for the interface.

|        | Command or Action                                                    | Purpose                              |
|--------|----------------------------------------------------------------------|--------------------------------------|
| Step 1 | configure terminal                                                   | Enters global configuration mode.    |
|        | Example:                                                             |                                      |
|        | <pre>switch# configure terminal switch(config)#</pre>                |                                      |
| Step 2 | interface interface-type slot/port                                   | Enters interface configuration mode. |
|        | Example:                                                             |                                      |
|        | <pre>switch(config)# interface ethernet 1/2 switch(config-if)#</pre> |                                      |

|        | Command or Action                                                                                       | Purpose                             |
|--------|----------------------------------------------------------------------------------------------------|-------------------------------------|
| Step 3 | ipv6 router ospfv3 instance-tag multi-area area-id                                                      | Adds the interface to another area. |
|        | Example:                                                                                                |                                     |
|        | <pre>switch(config-if)# ipv6 router ospfv3 201 multi-area 3</pre>                                       |                                     |
| Step 4 | (Optional) <b>show ipv6 ospfv3</b> <i>instance-tag</i> <b>interface</b> <i>interface-type slot/port</i> | Displays OSPFv3 information.        |
|        | Example:                                                                                                |                                     |
|        | <pre>switch(config-if)# show ipv6 ospfv3 201 interface ethernet 1/2</pre>                               |                                     |
| Step 5 | (Optional) copy running-config startup-config                                                           |                                     |
|        | Example:                                                                                                | configuration.                      |
|        | <pre>switch(config)# copy running-config startup-config</pre>                                           |                                     |

This example shows how to add a second area to an OSPFv3 interface:

```
switch# configure terminal
switch(config)# interface ethernet 1/2
switch(config-if)# ipv6 address 2001:0DB8::1/48
switch(config-if)# ipv6 ospfv3 201 area 0.0.0.10
switch(config-if)# ipv6 ospfv3 201 multi-area 20
switch(config-if)# copy running-config startup-config
```

### **Configuring Virtual Links**

A virtual link connects an isolated area to the backbone area through an intermediate area. See the Virtual Links, on page 9 section. You can configure the following optional parameters for a virtual link:

- Dead interval—Sets the time that a neighbor waits for a Hello packet before declaring the local router as dead and tearing down adjacencies.
- Hello interval—Sets the time between successive Hello packets.
- Retransmit interval—Sets the estimated time between successive LSAs.
- Transmit delay—Sets the estimated time to transmit an LSA to a neighbor.

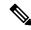

Note

You must configure the virtual link on both routers that are involved before the link becomes active.

#### Before you begin

If you have not already enabled OSPF, enable it now. See Enabling OSPFv3, on page 14.

|                                                                       | Command or Action                                                                                      | Purpose                                                                                      |  |
|-----------------------------------------------------------------------|----------------------------------------------------------------------------------------------------|----------------------------------------------------------------------------------------------|--|
| Step 1                                                                | configure terminal                                                                                     | Enters global configuration mode.                                                            |  |
|                                                                       | Example:                                                                                               |                                                                                              |  |
|                                                                       | <pre>switch# configure terminal switch(config)#</pre>                                                  |                                                                                              |  |
| Step 2                                                                | router ospfv3 instance-tag                                                                             | Creates a new OSPFv3 instance with the                                                       |  |
|                                                                       | Example:                                                                                               | configured instance tag.                                                                     |  |
|                                                                       | <pre>switch(config)# router ospfv3 201 switch(config-router)#</pre>                                    |                                                                                              |  |
| Step 3                                                                | area area-id virtual-link router-id                                                                    | Creates one end of a virtual link to a remote                                                |  |
|                                                                       | Example:                                                                                               | router. You must create the virtual link on that remote router to complete the link.         |  |
|                                                                       | <pre>switch(config-router)# area 0.0.0.10 virtual-link 2001:0DB8::1 switch(config-router-vlink)#</pre> | remote router to complete the mate.                                                          |  |
| Step 4                                                                | (Optional) show ipv6 ospfv3 virtual-link [brief]                                                       | Displays OSPFv3 virtual link information.                                                    |  |
|                                                                       | Example:                                                                                               |                                                                                              |  |
| <pre>switch(config-router-vlink)# show ipv6 ospfv3 virtual-link</pre> |                                                                                                    |                                                                                              |  |
| Step 5                                                                | (Optional) dead-interval seconds                                                                       | Configures the OSPFv3 dead interval, in                                                      |  |
|                                                                       | Example:                                                                                               | seconds. The range is from 1 through 65535. The default is four times the hello interval, in |  |
|                                                                       | <pre>switch(config-router-vlink)# dead-interval 50</pre>                                               | seconds.                                                                                     |  |
| Step 6                                                                | (Optional) hello-interval seconds                                                                      | Configures the OSPFv3 hello interval, in                                                     |  |
|                                                                       | Example:                                                                                               | seconds. The range is from 1 through 65535.                                                  |  |
|                                                                       | <pre>switch(config-router-vlink)# hello-interval 25</pre>                                              | The default is to seconds.                                                                   |  |
| Step 7                                                                | (Optional) retransmit-interval seconds                                                                 | Configures the OSPFv3 retransmit interval,                                                   |  |
|                                                                       | Example:                                                                                               | seconds. The range is from 1 through 65535. The default is 5.                                |  |
|                                                                       | <pre>switch(config-router-vlink)# retransmit-interval 50</pre>                                         | The default is 3.                                                                            |  |
| Step 8                                                                | (Optional) transmit-delay seconds                                                                      | Configures the OSPFv3 transmit-delay, in                                                     |  |
|                                                                       | Example:                                                                                               | seconds. The range is from 1 through 450. The default is 1.                                  |  |
|                                                                       | <pre>switch(config-router-vlink)# transmit-delay 2</pre>                                               |                                                                                              |  |
| Step 9                                                                | (Optional) copy running-config startup-config                                                          |                                                                                              |  |
|                                                                       | Example:                                                                                               | configuration.                                                                               |  |

| Command or Action                                             | Purpose |
|---------------------------------------------------------------|---------|
| <pre>switch(config)# copy running-config startup-config</pre> |         |

These examples show how to create a simple virtual link between two ABRs:

Configuration for ABR 1 (router ID 2001:0DB8::1) is as follows:

```
switch# configure terminal
switch(config)# router ospfv3 201
switch(config-router)# area 0.0.0.10 virtual-link 2001:0DB8::10
switch(config-router-vlink)# copy running-config startup-config
Configuration for ABR 2 (router ID 2001:0DB8::10) is as follows:
switch# configure terminal
switch(config)# router ospfv3 201
switch(config-router)# area 0.0.0.10 virtual-link 2001:0DB8::1
switch(config-router-vlink)# copy running-config startup-config
```

### **Configuring Redistribution**

You can redistribute routes that are learned from other routing protocols into an OSPFv3 autonomous system through the ASBR.

For default routes, you must configure the following parameter:

• Default information originate—Generates an autonomous system External (type 5) LSA for a default route to the external autonomous system.

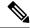

Note

Default information originate ignores **match** statements in the optional route map.

For nondefault routes, you can configure the following optional parameters for route redistribution in OSPF:

• Default metric—Sets all redistributed routes to the same cost metric.

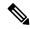

Note

If you redistribute static routes, Cisco NX-OS requires the **default-information originate** command to successfully redistribute the default static route.

#### Before you begin

If you have not enabled OSPF already, enable it now. See Enabling OSPFv3, on page 14.

Create the necessary route maps used for redistribution.

|        | Command or Action                                                                 | Purpose                                                                                                    |
|--------|-----------------------------------------------------------------------------------|----------------------------------------------------------------------------------------------------|
| Step 1 | configure terminal                                                                | Enters global configuration mode.                                                                                     |
|        | Example:                                                                          |                                                                                                    |
|        | <pre>switch# configure terminal switch(config)#</pre>                             |                                                                                                    |
| Step 2 | router ospfv3 instance-tag                                                        | Creates a new OSPFv3 instance with the                                                                                |
|        | Example:                                                                          | configured instance tag.                                                                                              |
|        | <pre>switch(config)# router ospfv3 201 switch(config-router)#</pre>               |                                                                                                    |
| Step 3 | address-family ipv6 unicast                                                       | Enters IPv6 unicast address family mode.                                                                              |
|        | Example:                                                                          |                                                                                                    |
|        | <pre>switch(config-router)# address-family ipv6 unicast</pre>                     |                                                                                                    |
|        | switch(config-router-af)#                                                         |                                                                                                    |
| Step 4 | redistribute {bgpid   direct   isis id   rip id   static} route-map map-name      | Redistributes the selected protocol into OSPFv3 through the configured route map.                                     |
|        | Example:                                                                          | <b>Note</b> If you redistribute static routes,                                                                        |
|        | <pre>switch(config-router-af)# redistribute bgp route-map FilterExternalBGP</pre> | Cisco NX-OS requires the default-information originate command to successfully redistribute the default static route. |
| Step 5 | default-information originate [always]                                            | Creates a default route into this OSPFv3 domain                                                                       |
|        | [route-map map-name]                                                              | if the default route exists in the RIB. Use the following optional keywords:                                          |
|        | Example: switch(config-router-af)#                                                | • always —Always generates the default                                                                                |
|        | default-information-originate route-map DefaultRouteFilter                        | route of 0.0.0. even if the route does not exist in the RIB.                                                          |
|        |                                                                                   | • route-map—Generates the default route if the route map returns true.                                                |
|        |                                                                                   | Note This command ignores match statements in the route map.                                                          |
| Step 6 | default-metric cost                                                               | Sets the cost metric for the redistributed routes.                                                                    |
|        | Example:                                                                          | The range is 1–16777214. This command does                                                                            |
|        | switch(config-router-af)# default-metric 25                                       | not apply to directly connected routes. Use a route map to set the default metric for directly connected routes.      |
| Step 7 | (Optional) copy running-config startup-config                                     | Saves this configuration change.                                                                                      |
|        | Example:                                                                          |                                                                                                    |

| Command or Action                                                       | Purpose |
|-------------------------------------------------------------------------|---------|
| <pre>switch(config-router-af)# copy running-config startup-config</pre> |         |

This example shows how to redistribute the Border Gateway Protocol (BGP) into OSPFv3:

```
switch# configure terminal
switch(config)# router ospfv3 201
switch(config-router)# address-family ipv6 unicast
switch(config-router-af)# redistribute bgp route-map FilterExternalBGP
switch(config-router-af)# copy running-config startup-config
```

### **Limiting the Number of Redistributed Routes**

Route redistribution can add many routes to the OSPFv3 route table. You can configure a maximum limit to the number of routes accepted from external protocols. OSPFv3 provides the following options to configure redistributed route limits:

- Fixed limit—Logs a message when OSPFv3 reaches the configured maximum. OSPFv3 does not accept any more redistributed routes. You can optionally configure a threshold percentage of the maximum where OSPFv3 logs a warning when that threshold is passed.
- Warning only—Logs a warning only when OSPFv3 reaches the maximum. OSPFv3 continues to accept redistributed routes.
- Withdraw—Starts the configured timeout period when OSPFv3 reaches the maximum. After the timeout period, OSPFv3 requests all redistributed routes if the current number of redistributed routes is less than the maximum limit. If the current number of redistributed routes is at the maximum limit, OSPFv3 withdraws all redistributed routes. You must clear this condition before OSPFv3 accepts more redistributed routes. You can optionally configure the timeout period.

#### Before you begin

You must enable OSPF (see the Enabling OSPFv3, on page 14 section).

|        | Command or Action                                                   | Purpose                                |
|--------|---------------------------------------------------------------------|----------------------------------------|
| Step 1 | configure terminal                                                  | Enters global configuration mode.      |
|        | Example:                                                            |                                        |
|        | <pre>switch# configure terminal switch(config)#</pre>               |                                        |
| Step 2 | router ospfv3 instance-tag                                          | Creates a new OSPFv3 instance with the |
|        | <b>Example</b> : configured instance                                | configured instance tag.               |
|        | <pre>switch(config)# router ospfv3 201 switch(config-router)#</pre> |                                        |

|        | Command or Action                                                                                                    | Purpose                                                                                                    |
|--------|----------------------------------------------------------------------------------------------------|----------------------------------------------------------------------------------------------------|
| Step 3 | <pre>address-family ipv6 unicast Example: switch(config-router) # address-family ipv6 unicast switch(config-router-af) #</pre>                                                     | Enters IPv6 unicast address family mode.                                                                                                    |
| Step 4 | <pre>redistribute {bgpid   direct   isis id   rip id   static} route-map map-name  Example: switch (config-router-af) # redistribute bgp route-map FilterExternalBGP</pre>         | Redistributes the selected protocol into OSPFv3 through the configured route map.                                                                                                    |
| Step 5 | redistribute maximum-prefixmax [threshold] [warning-only   withdraw [num-retries timemout]]  Example: switch (config-router-af) # redistribute maximum-prefix 1000 75 warning-only | Specifies a maximum number of prefixes that OSPFv2 distributes. The range is from 0 to 65536. Optionally, specifies the following:  • threshold—Percent of maximum prefixes that triggers a warning message.  • warning-only—Logs a warning message when the maximum number of prefixes is exceeded.  • withdraw—Withdraws all redistributed routes and optionally tries to retrieve the redistributed routes. The num-retries range is from 1 to 12. The timeout range is from 60 to 600 seconds. The default is 300 seconds. |
| Step 6 | (Optional) show running-config ospfv3  Example: switch (config-router-af) # show running-config ospf                                                                               | Displays the OSPFv3 configuration.                                                                                                    |
| Step 7 | (Optional) copy running-config startup-config  Example:  switch(config) # copy running-config startup-config                                                                       | Copies the running configuration to the startup configuration.                                                                                                    |

This example shows how to limit the number of redistributed routes into OSPF:

```
switch# configure terminal
switch(config)# router ospfv3 201
switch(config-router)# address-family ipv6 unicast
switch(config-router-af)# redistribute bgp route-map FilterExternalBGP
switch(config-router-af)# redistribute maximum-prefix 1000 75
```

## **Configuring Route Summarization**

You can configure route summarization for interarea networks by configuring an address range that is summarized. You can also configure route summarization for external, redistributed routes by configuring a summary address for those routes on an ASBR. For more information, see the Route Summarization, on page 10 section.

### Before you begin

If you have not already enabled OSPF, enable it now. See Enabling OSPFv3, on page 14.

|        | Command or Action                                                                       | Purpose                                                                                    |
|--------|-----------------------------------------------------------------------------------------|--------------------------------------------------------------------------------------------|
| Step 1 | configure terminal                                                                      | Enters global configuration mode.                                                          |
|        | Example:                                                                                |                                                                                            |
|        | <pre>switch# configure terminal switch(config)#</pre>                                   |                                                                                            |
| Step 2 | router ospfv3 instance-tag                                                              | Creates a new OSPFv3 instance with the                                                     |
|        | Example:                                                                                | configured instance tag.                                                                   |
|        | <pre>switch(config)# router ospfv3 201 switch(config-router)#</pre>                     |                                                                                            |
| Step 3 | address-family ipv6 unicast                                                             | Enters IPv6 unicast address family mode.                                                   |
|        | Example:                                                                                |                                                                                            |
|        | <pre>switch(config-router)# address-family ipv6 unicast switch(config-router-af)#</pre> |                                                                                            |
| Step 4 | area area-id range ipv6-prefix/length [no-advertise] [cost cost]                        | Creates a summary address on an ABR for a range of addresses and optionally advertises     |
|        | Example:                                                                                | this summary address in an interarea Prefix                                                |
|        | switch(config-router-af)# area 0.0.0.10 range 2001:0DB8::/48 advertise                  | (type 3) LSA. The cost range is from 0 through 16777215.                                   |
| Step 5 | summary-address ipv6-prefix/length [no-advertise] [tag tag]                             | Creates a summary address on an ASBR for a range of addresses and optionally assigns a tag |
|        | Example:                                                                                | for this summary address that can be used for                                              |
|        | switch(config-router-af)# summary-address 2001:0DB8::/48 tag 2                          | redistribution with route maps.                                                            |
| Step 6 | (Optional) show ipv6 ospfv3<br>summary-address                                          | Displays information about OSPFv3 summary addresses.                                       |
|        | Example:                                                                                |                                                                                            |
|        | <pre>switch(config-router-af)# show ipv6 ospfv3 summary-address</pre>                   |                                                                                            |

|        | Command or Action                                             | Purpose        |
|--------|---------------------------------------------------------------|----------------|
| Step 7 | (Optional) copy running-config startup-config                 |                |
|        | Example:                                                      | configuration. |
|        | <pre>switch(config)# copy running-config startup-config</pre> |                |

This example shows how to create summary addresses between areas on an ABR:

```
switch# configure terminal
switch(config)# router ospfv3 201
switch(config-router)# address-family ipv6 unicast
switch(config-router-af)# area 0.0.0.10 range 2001:0DB8::/48
switch(config-router-af)# copy running-config startup-config
This example shows how to create summary addresses on an ASBR:
```

```
switch# configure terminal
switch(config)# router ospfv3 201
switch(config-router)# address-family ipv6 unicast
switch(config-router-af)# summary-address 2001:0DB8::/48
switch(config-router-af)# no discard route internal
switch(config-router-af)# copy running-config startup-config
```

### **Configuring the Administrative Distance of Routes**

You can set the administrative distance of routes added by OSPFv3 into the RIB.

The administrative distance is a rating of the trustworthiness of a routing information source. A higher value indicates a lower trust rating. Typically, a route can be learned through more than one routing protocol. The administrative distance is used to discriminate between routes that are learned from more than one routing protocol. The route with the lowest administrative distance is installed in the IP routing table.

#### Before you begin

If you have not already enabled OSPF, enable it now. See Enabling OSPFv3, on page 14.

See the guidelines and limitations for this feature in the Guidelines and Limitations for OSPFv3, on page 12 section.

|        | Command or Action                                     | Purpose                                |
|--------|-------------------------------------------------------|----------------------------------------|
| Step 1 | configure terminal                                    | Enters global configuration mode.      |
|        | Example:                                              |                                        |
|        | <pre>switch# configure terminal switch(config)#</pre> |                                        |
| Step 2 | router ospfv3 instance-tag                            | Creates a new OSPFv3 instance with the |
|        | Example:                                              | configured instance tag.               |

|        | Command or Action                                                                       | Purpose                                                                                           |
|--------|-----------------------------------------------------------------------------------------|---------------------------------------------------------------------------------------------------|
|        | <pre>switch(config)# router ospfv3 201 switch(config-router)#</pre>                     |                                                                                                   |
| Step 3 | address-family ipv6 unicast                                                             | Enters IPv6 unicast address family mode.                                                          |
|        | Example:                                                                                |                                                                                                   |
|        | <pre>switch(config-router)# address-family ipv6 unicast switch(config-router-af)#</pre> |                                                                                                   |
| Step 4 | [no] table-map map-name                                                                 | Configures the policy for filtering or modifying                                                  |
|        | Example:                                                                                | OSPFv3 routes before sending them to the RIB. You can enter up to 63 alphanumeric                 |
|        | switch(config-router-af)# table-map foo                                                 |                                                                                                   |
| Step 5 | exit                                                                                    | Exits router address-family configuration                                                         |
|        | Example:                                                                                | mode.                                                                                             |
|        | <pre>switch(config-router-af)# exit switch(config-router)#</pre>                        |                                                                                                   |
| Step 6 | exit                                                                                    | Exits router configuration mode.                                                                  |
|        | Example:                                                                                |                                                                                                   |
|        | <pre>switch(config-router)# exit switch(config)#</pre>                                  |                                                                                                   |
| Step 7 | route-map map-name [permit   deny] [seq]                                                | Creates a route map or enters route-map                                                           |
|        | Example:                                                                                | configuration mode for an existing route map. Use <i>seq</i> to order the entries in a route map. |
|        | <pre>switch(config) # route-map foo permit 10 switch(config-route-map) #</pre>          |                                                                                                   |
|        | 0.12001(001121g 20000 1.map) "                                                          | to set the distance. If you use the <b>deny</b> option, the default distance is applied.          |
| Step 8 | match route-type route-type                                                             | Matches against one of the following route                                                        |
|        | Example:                                                                                | types:                                                                                            |
|        | switch(config-route-map)# match route-type external                                     | • External—The external route (BGP, EIGRP, and OSPF type 1 or 2)                                  |
|        |                                                                                         | Interarea—The OSPF interarea route                                                                |
|        |                                                                                         | • Internal—The internal route (including the OSPF intra- or interarea)                            |
|        |                                                                                         | Intra-area—The OSPF intra-area route                                                              |
|        |                                                                                         | Nssa-external—The NSSA external route<br>(OSPF type 1 or 2)                                       |
|        |                                                                                         | • Type-1—The OSPF external type 1 route                                                           |
|        |                                                                                         | • Type-2—The OSPF external type 2 route                                                           |

|         | Command or Action                                                                                                    | Purpose                                                                                                    |
|---------|----------------------------------------------------------------------------------------------------|----------------------------------------------------------------------------------------------------|
| Step 9  | <pre>match ip route-source prefix-list name Example: switch(config-route-map) # match ip route-source prefix-list p1</pre> | Matches the IPv6 route source address or router ID of a route to one or more IP prefix lists. Use the <b>ip prefix-list</b> command to create the prefix list.  Note For OSPFv3, the router ID is 4 bytes. |
| Step 10 | <pre>match ipv6 address prefix-list name Example: switch(config-route-map) # match ipv6 address prefix-list p1</pre>       | Matches against one or more IPv6 prefix lists. Use the <b>ip prefix-list</b> command to create the prefix list.                                                                                            |
| Step 11 | <pre>set distance value Example: switch(config-route-map) # set distance 150</pre>                                         | Sets the administrative distance of routes for OSPFv3. The range is from 1 through 255.                                                                                                    |
| Step 12 | (Optional) copy running-config startup-config  Example:  switch(config-route-map) # copy running-config startup-config     | Saves this configuration change.                                                                                                    |

This example shows how to configure the OSPFv3 administrative distance for interarea routes to 150, for external routes to 200, and for all prefixes in prefix list p1 to 190:

```
switch# configure terminal
switch (config) # router ospfv3 201
switch(config-router)# address-family ipv6 unicast
switch(config-router-af)# table-map foo
switch(config-router)# exit
switch(config)# exit
switch(config)# route-map foo permit 10
switch(config-route-map)# match route-type inter-area
switch(config-route-map) # set distance 150
switch(config)# route-map foo permit 20
switch(config-route-map)# match route-type external
switch(config-route-map)# set distance 200
switch(config)# route-map foo permit 30
switch(config-route-map)# match ip route-source prefix-list p1
switch(config-route-map)# match ipv6 address prefix-list p1
switch(config-route-map)# set distance 190
switch(config-route-map)# copy running-config startup-config
```

### **Modifying the Default Timers**

OSPFv3 includes several timers that control the behavior of protocol messages and Shortest Path First (SPF) calculations. OSPFv3 includes the following optional timer parameters:

- LSA arrival time—Sets the minimum interval that is allowed between LSAs arriving from a neighbor. LSAs that arrive faster than this time are dropped.
- Pacing LSAs—Sets the interval at which LSAs are collected into a group and refreshed, checksummed, or aged. This timer controls how frequently LSA updates occur and optimizes how many are sent in an LSA update message. See the Flooding and LSA Group Pacing, on page 6 section.
- Throttle LSAs—Sets rate limits for generating LSAs. This timer controls how frequently LSAs are generated after a topology change occurs.
- Throttle SPF calculation—Controls how frequently the SPF calculation is run.

At the interface level, you can also control the following timers:

- Retransmit interval—Sets the estimated time between successive LSAs.
- Transmit delay—Sets the estimated time to transmit an LSA to a neighbor.

See the section for information on the hello interval and dead timer.

|        | Command or Action                                                   | Purpose                                                      |
|--------|---------------------------------------------------------------------|--------------------------------------------------------------|
| Step 1 | configure terminal                                                  | Enters global configuration mode.                            |
|        | Example:                                                            |                                                              |
|        | <pre>switch# configure terminal switch(config)#</pre>               |                                                              |
| Step 2 | router ospfv3 instance-tag                                          | Creates a new OSPFv3 instance with the                       |
|        | Example:                                                            | configured instance tag.                                     |
|        | <pre>switch(config)# router ospfv3 201 switch(config-router)#</pre> |                                                              |
| Step 3 | timers lsa-arrival msec                                             | Sets the LSA arrival time in milliseconds. The               |
|        | Example:                                                            | range is from 10 through 600000. The de is 1000 milliseconds |
|        | switch(config-router)# timers<br>lsa-arrival 2000                   | is 1000 miniseconds.                                         |
| Step 4 | timers lsa-group-pacing seconds                                     | Sets the interval in seconds for grouping LSAs.              |
|        | Example:                                                            | The range is from 1 through 1800. The default is 10 seconds  |
|        | <pre>switch(config-router)# timers lsa-group-pacing 200</pre>       | is to seconds.                                               |
| Step 5 | timers throttle lsa start-time hold-interval                        | Sets the rate limit in milliseconds for                      |
|        | max-time                                                            | generating LSAs. You can configure the                       |
|        | Example:                                                            | following timers:                                            |

|         | Command or Action                                                                       | Purpose                                                                                                    |
|---------|-----------------------------------------------------------------------------------------|----------------------------------------------------------------------------------------------------|
|         | switch(config-router)# timers<br>throttle lsa network 350 5000 6000                     | • <i>start-time</i> —The range is from 50 through 5000 milliseconds. The default value is 50 milliseconds.        |
|         |                                                                                         | • <i>hold-interval</i> —The range is from 50 through 30,000 milliseconds. The default value is 5000 milliseconds. |
|         |                                                                                         | • <i>max-time</i> —The range is from 50 through 30,000 milliseconds. The default value is 5000 milliseconds.      |
| Step 6  | address-family ipv6 unicast                                                             | Enters IPv6 unicast address family mode.                                                                          |
|         | Example:                                                                                |                                                                                                    |
|         | <pre>switch(config-router)# address-family ipv6 unicast switch(config-router-af)#</pre> |                                                                                                    |
| Step 7  | timers throttle spf delay-time hold-time<br>max-time                                    | Sets the SPF best path schedule initial delay time and the minimum hold time in seconds                           |
|         | Example:                                                                                | between SPF best path calculations. The range is from 1 through 600000. The default is no                         |
|         | <pre>switch(config-router-af)# timers throttle spf 3000 2000</pre>                      | delay time and 5000-millisecond hold time.                                                                        |
| Step 8  | interface type slot/port                                                                | Enters interface configuration mode.                                                                              |
|         | Example:                                                                                |                                                                                                    |
|         | <pre>switch(config)# interface ethernet 1/2 switch(config-if)#</pre>                    |                                                                                                    |
| Step 9  | ospfv3 retransmit-interval seconds                                                      | Sets the estimated time in seconds between                                                                        |
|         | Example:                                                                                | LSAs transmitted from this interface. The range is from 1 through 65535. The default is                           |
|         | <pre>switch(config-if)# ospfv3 retransmit-interval 30</pre>                             | 5.                                                                                                    |
| Step 10 | ospfv3 transmit-delay seconds                                                           | Sets the estimated time in seconds to transmit                                                                    |
|         | Example:                                                                                | an LSA to a neighbor. The range is from 1 through 450. The default is 1.                                          |
|         | <pre>switch(config-if)# ospfv3 transmit-delay 600</pre>                                 |                                                                                                    |
| Step 11 | (Optional) copy running-config startup-config                                           | Copies the running configuration to the startup configuration.                                                    |
|         | Example:                                                                                |                                                                                                    |
|         | <pre>switch(config)# copy running-config startup-config</pre>                           |                                                                                                    |

This example shows how to control LSA flooding with the **lsa-group-pacing** option:

```
switch# configure terminal
switch(config)# router ospfv3 201
switch(config-router)# timers lsa-group-pacing 300
switch(config-router)# copy running-config startup-config
```

## **Configuring Graceful Restart**

Graceful restart is enabled by default. You can configure the following optional parameters for graceful restart in an OSPFv3 instance:

- Grace period—Configures how long neighbors should wait after a graceful restart has started before tearing down adjacencies.
- Helper mode disabled—Disables helper mode on the local OSPFv3 instance. OSPFv3 does not participate in the graceful restart of a neighbor.
- Planned graceful restart only—Configures OSPFv3 to support graceful restart only if a planned restart.

#### Before you begin

If you have not already done so, enable OSPFv3. See Enabling OSPFv3, on page 14.

Ensure that all neighbors are configured for graceful restart with matching optional parameters set.

|        | Command or Action                                                   | Purpose                                                 |
|--------|---------------------------------------------------------------------|---------------------------------------------------------|
| Step 1 | configure terminal                                                  | Enters global configuration mode.                       |
|        | Example:                                                            |                                                         |
|        | <pre>switch# configure terminal switch(config)#</pre>               |                                                         |
| Step 2 | router ospfv3 instance-tag                                          | Creates a new OSPFv3 instance with the                  |
|        | Example:                                                            | configured instance tag.                                |
|        | <pre>switch(config)# router ospfv3 201 switch(config-router)#</pre> |                                                         |
| Step 3 | graceful-restart                                                    | Enables a graceful restart. A graceful restart is       |
|        | Example:                                                            | enabled by default.                                     |
|        | switch(config-router)# graceful-restart                             |                                                         |
| Step 4 | graceful-restart grace-period seconds                               | Sets the grace period, in seconds. The range is         |
|        | Example:                                                            | from 5 through 1800 seconds. The default is 60 seconds. |
|        | switch(config-router)# graceful-restart grace-period 120            | 2 2 2 2 2 2 2 2 2 2 2 2 2 2 2 2 2 2 2 2                 |

|        | Command or Action                                                 | Purpose                                          |
|--------|-------------------------------------------------------------------|--------------------------------------------------|
| Step 5 | graceful-restart helper-disable                                   | Disables helper mode. Enabled by default.        |
|        | Example:                                                          |                                                  |
|        | <pre>switch(config-router)# graceful-restart helper-disable</pre> |                                                  |
| Step 6 | graceful-restart planned-only                                     | Configures graceful restart for planned restarts |
|        | Example:                                                          | only.                                            |
|        | <pre>switch(config-router)# graceful-restart planned-only</pre>   |                                                  |
| Step 7 | (Optional) show ipv6 ospfv3 instance-tag                          | Displays OPSFv3 information.                     |
|        | Example:                                                          |                                                  |
|        | switch(config-router)# show ipv6 ospfv3 201                       |                                                  |
| Step 8 | (Optional) copy running-config startup-config                     | 1 2 2                                            |
|        | Example:                                                          | configuration.                                   |
|        | <pre>switch(config)# copy running-config startup-config</pre>     |                                                  |

This example shows how to enable a graceful restart if it has been disabled and set the grace period to 120 seconds:

```
switch# configure terminal
switch(config)# router ospfv3 201
switch(config-router)# graceful restart
switch(config-router)# graceful-restart grace-period 120
switch(config-router)# copy running-config startup-config
```

### **Restarting an OSPFv3 Instance**

You can restart an OSPv3 instance. This action clears all neighbors for the instance.

To restart an OSPFv3 instance and remove all associated neighbors, use the following command:

|        | Command or Action                  | Purpose                                      |
|--------|------------------------------------|----------------------------------------------|
| Step 1 | restart ospfv3 instance-tag        | Restarts the OSPFv3 instance and removes all |
|        | Example:                           | neighbors.                                   |
|        | switch(config)# restart ospfv3 201 |                                              |

### **Configuring OSPFv3 with Virtualization**

You can configure multiple OSPFv3 instances. You can also create multiple VRFs within the virtual device context (VDC) and use the same or multiple OSPFv3 instances in each VRF. You assign an OSPFv3 interface to a VRF.

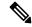

Note

Configure all other parameters for an interface after you configure the VRF for an interface. Configuring a VRF for an interface deletes all the configuration for that interface.

#### Before you begin

You must enable OSPFv3 (see the Enabling OSPFv3, on page 14 section).

|        | Command or Action                                                     | Purpose                                                  |  |
|--------|-----------------------------------------------------------------------|----------------------------------------------------------|--|
| Step 1 | configure terminal                                                    | Enters global configuration mode.                        |  |
|        | Example:                                                              |                                                          |  |
|        | <pre>switch# configure terminal switch(config)#</pre>                 |                                                          |  |
| Step 2 | vrf context vrf-name                                                  | Creates a new VRF and enters VRF                         |  |
|        | Example:                                                              | configuration mode.                                      |  |
|        | switch(config) # vrf context RemoteOfficeVRF switch(config-vrf) #     |                                                          |  |
| Step 3 | router ospfv3 instance-tag                                            | Creates a new OSPFv3 instance with the                   |  |
|        | Example:                                                              | configured instance tag.                                 |  |
|        | switch(config)# router ospfv3 201 switch(config-router)#              |                                                          |  |
| Step 4 | vrf vrf-name                                                          | Enters router VRF configuration mode.                    |  |
|        | Example:                                                              |                                                          |  |
|        | switch(config-router)# vrf RemoteOfficeVRF switch(config-router-vrf)# |                                                          |  |
| Step 5 | (Optional) maximum-paths paths                                        | Configures the maximum number of equal                   |  |
|        | Example:                                                              | OSPFv3 paths to a destination in the route               |  |
|        | switch(config-router-vrf)# maximum-paths                              | table for this VRF. Use this command for load balancing. |  |
| Step 6 | interface type slot/port                                              | Enters interface configuration mode.                     |  |
|        | Example:                                                              |                                                          |  |
|        | switch(config)# interface ethernet 1/2 switch(config-if)#             |                                                          |  |

|         | Command or Action                                              | Purpose                                                         |  |
|---------|----------------------------------------------------------------|-----------------------------------------------------------------|--|
| Step 7  | vrf member vrf-name                                            | Adds this interface to a VRF.                                   |  |
|         | Example:                                                       |                                                                 |  |
|         | <pre>switch(config-if)# vrf member RemoteOfficeVRF</pre>       |                                                                 |  |
| Step 8  | ipv6 address ipv6-prefix/length                                | Configures an IP address for this interface.                    |  |
|         | Example:                                                       | You must do this step after you assign this interface to a VRF. |  |
|         | <pre>switch(config-if)# ipv6 address 2001:0DB8::1/48</pre>     | interface to a VKF.                                             |  |
| Step 9  | ipv6 ospfv3 instance-tag area area-id                          | Assigns this interface to the OSPFv3 instance                   |  |
|         | Example:                                                       | and area configured.                                            |  |
|         | <pre>switch(config-if)# ipv6 ospfv3 201 area 0</pre>           |                                                                 |  |
| Step 10 | (Optional) copy running-config startup-config                  | Copies the running configuration to the startup configuration.  |  |
|         | Example:                                                       |                                                                 |  |
|         | <pre>switch(config) # copy running-config startup-config</pre> |                                                                 |  |

This example shows how to create a VRF and add an interface to the VRF:

```
switch# configure terminal
switch(config)# vrf context NewVRF
switch(config-vrf)# exit
switch(config)# router ospfv3 201
switch(config-router)# exit
switch(config)# interface ethernet 1/2
switch(config-if)# vrf member NewVRF
switch(config-if)# ipv6 address 2001:0DB8::1/48
switch(config-if)# ipv6 ospfv3 201 area 0
switch(config-if)# copy running-config startup-config
```

# **Verifying the OSPFv3 Configuration**

To display the OSPFv3 configuration, perform one of the following tasks:

| Command                                                                                | Purpose                                                                                                    |
|----------------------------------------------------------------------------------------|----------------------------------------------------------------------------------------------------|
| show ipv6 ospfv3 [instance-tag] [vrf vrf-name]                                         | Displays information about one or more OSPFv3 routing instances. The output includes the following area-level counts:    |
|                                                                                        | • Interfaces in this area—A count of all interfaces added to this area (configured interfaces).                          |
|                                                                                        | Active interfaces—A count of all interfaces considered to be in router link states and SPF (UP interfaces).              |
|                                                                                        | Passive interfaces—A count of all interfaces considered to be OSPF passive (no adjacencies will be formed).              |
|                                                                                        | Loopback interfaces—A count of all local loopback interfaces.                                                            |
| show ipv6 ospfv3 border-routers                                                        | Displays the internal OSPF routing table entries to an ABR and ASBR.                                                     |
| show ipv6 ospfv3 database                                                              | Displays lists of information that is related to the OSPFv3 database for a specific router.                              |
| show ipv6 ospfv3 interface type number [vrf   {vrf-name   all   default   management}] | Displays the OSPFv3 interface information.                                                                               |
| show ipv6 ospfv3 neighbors                                                             | Displays the neighbor information. Use the <b>clear ospfv3 neighbors</b> command to remove adjacency with all neighbors. |
| show ipv6 ospfv3 request-list                                                          | Displays a list of LSAs requested by a router.                                                                           |
| show ipv6 ospfv3 retransmission-list                                                   | Displays a list of LSAs waiting to be retransmitted.                                                                     |
| show ipv6 ospfv3 summary-address                                                       | Displays a list of all summary address redistribution information that is configured under an OSPFv3 instance.           |
| show ospfv3 process                                                                    | Displays the OSPFv3 authentication configuration at the process level.                                                   |
| show ospfv3 interface interface-type slot/port                                         | Displays the OSPFv3 authentication configuration at the interface level.                                                 |
| show running-configuration ospfv3                                                      | Displays the current running OSPFv3 configuration.                                                                       |

# **Monitoring OSPFv3**

To display OSPFv3 statistics, use the following commands:

| Command                                                                                                    | Purpose                                                  |
|----------------------------------------------------------------------------------------------------|----------------------------------------------------------|
| show ipv6 ospfv3 memory                                                                                                    | Displays the OSPFv3 memory usage statistics.             |
| show ipv6 ospfv3 policy statistics area area-id filter-list {in   out} [vrf {vrf-name   all   default   management}]                      | Displays the OSPFv3 route policy statistics for an area. |
| show ipv6 ospfv3 policy statistics redistribute {bgp id   direct   isis id   rip id   static vrf {vrf-name   all   default   management}] | Displays the OSPFv3 route policy statistics.             |
| show ipv6 ospfv3 statistics [vrf {vrf-name   all   default   management}]                                                                 | Displays the OSPFv3 event counters.                      |
| show ipv6 ospfv3 traffic interface-type number [vrf {vrf-name   all   default   management}]                                              | Displays the OSPFv3 packet counters.                     |

## **Configuration Examples for OSPFv3**

This example shows how to configure OSPFv3:

```
This example shows how to configure OSPFv3: feature ospfv3 router ospfv3 201 router-id 290.0.2.1 interface ethernet 1/2 ipv6 address 2001:0DB8::1/48 ipv6 ospfv3 201 area 0.0.0.10
```

## **Related Topics**

The following topics can give more information on OSPF:

- Configuring OSPFv2
- Configuring Route Policy Manager

## **Additional References**

For more information related to implementing OSPF, see the following sections:

### **MIBs**

| MIBs                   | MIBs Link                                                                            |
|------------------------|--------------------------------------------------------------------------------------|
| MIBs related to OSPFv3 | To locate and download supported MIBs, go to the following URL:                      |
|                        | ftp://ftp.cisco.com/pub/mibs/supportlists/nexus3000/<br>Nexus3000MIBSupportList.html |